# $P \& G$

# P&G プラットフォームユーザーガイド

# 内容

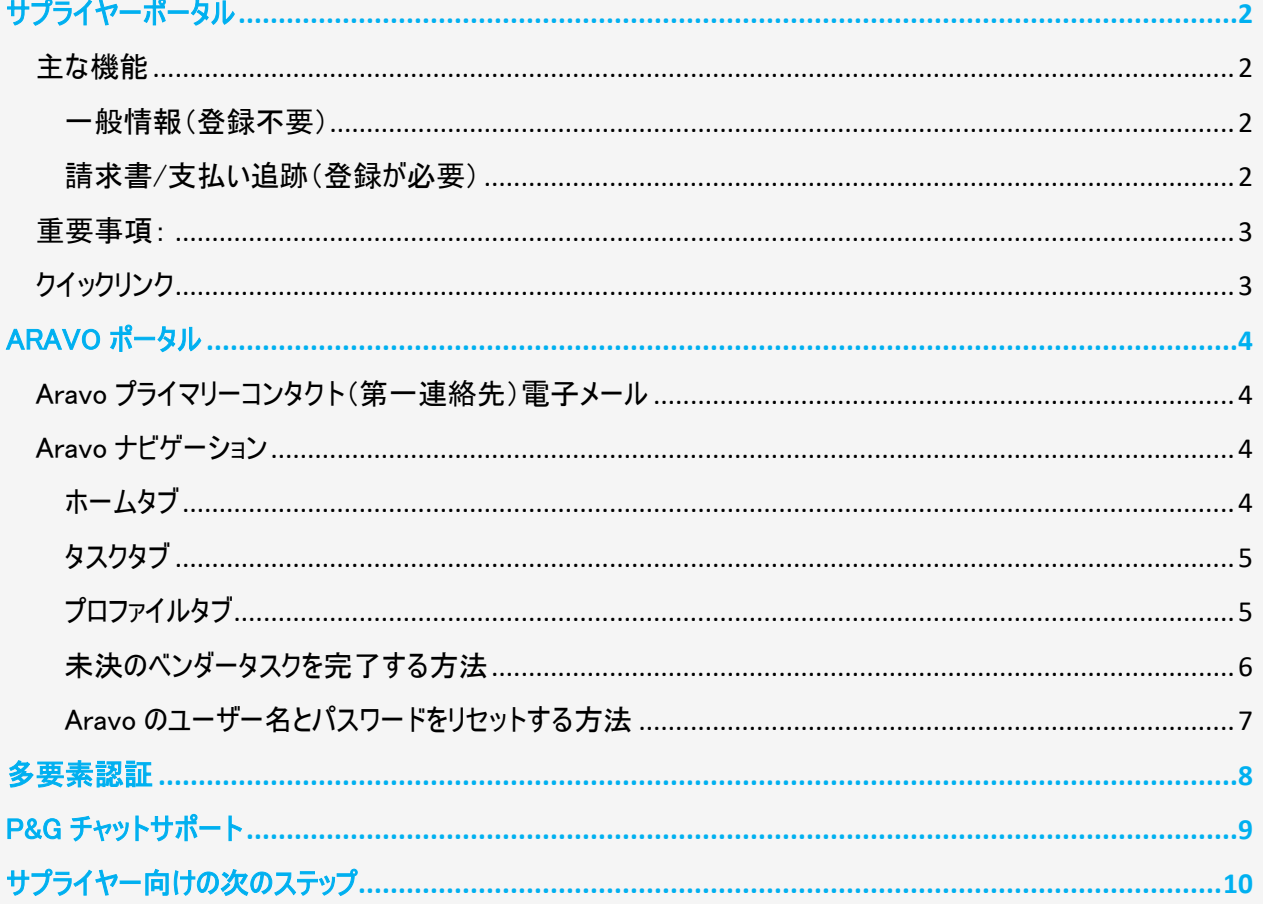

<span id="page-1-0"></span>サプライヤーポータル

サプライポータルは、Procter & Gamble (P&G)が評価する現在の、および潜在的なサプライヤー全て向けの、グ ローバルな報告および情報源です。これは、世界の消費者に良質かつ高価値の商品やサービスを当社が提供 するうえで欠かせない役割を果たすサプライヤーとの関係を強化し続けるべく、P&G が使い続けるツールです。

#### <span id="page-1-1"></span>主な機能

<span id="page-1-2"></span>一般情報(登録不要)

- ✓ 新規サプライヤーになるために製品/サービスの提案を送信する場所(サプライヤーになるタブ)
- ✓ 発注書管理、請求書の発行、および支払い処理に対する関連情報を保持します(ツールおよびサー ビスタブ)
- ✓ 'Invoicing[\(請求書の発行\)'](https://pgsupplier.com/create-invoices/invoicing)セクションの下で、国ごとに特有の請求書の要件を確認することができま す。提供された地図から商品/サービスを受け取る地域と特定の国を選択するだけでよいのです。
- ✓ 簡易請求書状況を使用することで、P&G のサプライヤーポータルにログインすることなく、1 つの請求書 の基本的な状況を確認することができます。

#### <span id="page-1-3"></span>請求書/支払い追跡[\(登録が必要\)](https://pgsupplier.vpn.pg.com/dana-na/auth/url_boyFneIaaJ34WDnx/welcome.cgi)

#### 請求書や支払いをいつでもどこでも無料で追跡できます。9 か国語でご利用になれます!

✓ 請求書状況

-未払いの、および支払い済みの請求書全てを表示します

- -最も関連する請求書をすぐに見つけます(請求書番号、日付範囲または発注書番号による 検索- テキストで結果をフィルタリング-注意を払う必要がある請求書を表示)
- -請求書が却下された理由を知ります
- -ボットである Robie の助けで見当たらない請求書を見つけます
- -アプリ内からエクスパートのサポートをリクエストします
- ✓ マイベンダーコード:
	- -リンクされたベンダーすべてを表示します
	- -貴社の一部である P&G のベンダーすべてとご自身を関連付けます
	- -貴社のうち誰がサプライヤーポータルにアクセスできるかを表示します
	- -同僚にアクセスを与えます/削除します
	- -貴社のベンダーデータ詳細を確認し、必要に応じて変更を実施します
- ✓ Subscribe(サブスクライブ/定期購読):

-定期購読すると、支払い済みおよび未払いの請求書のレポートを自動的に受信します

✓ 支払いレポート:

-P&G が貴社に行った支払いを見つけます

# $P\&G$

#### <span id="page-2-0"></span>重要事項:

**ǃ** 検索している請求書が見つからない場合、以下のうちいずれかの理由である可能性があります:

#### -請求書が届いていない可能性があります

請求書が郵送で送られた場合、P&G の Account Payable System(支払勘定システム)に請 求書が登録されるまで、最大で 10 暦日かかる可能性があります。請求書を送付する方法の オプションについては[、こちらで](https://pgsupplier.com/create-invoices/invoicing)ご覧ください

#### -請求書が 24 か月以上前に支払われた

当社は、2 年以上前に受信した請求書は、ポータル内に保存いたしません。

#### -請求書が、貴社とは別の参照番号で当社システムに入力された

検索を諦めないでください。ベンダー番号または発注書番号で検索を続けると、請求書状況 APP 内で見つけることができます

#### -請求書が Coupa で処理済みである

Coupa で処理済みの請求書は、支払い準備ができた場合にのみここで表示されます。それま では、Coupa で追跡する必要があります。

#### -紙の請求書が失われた可能性

これが起きたと思われる場合、請求書状況 APP 内で当社のヘルプリソースを入手してください。

<span id="page-2-1"></span>クイックリンク

今すぐポータルにアクセスしますか?<http://pgsupplier.com/>に行く サプライヤーポータルへの登録をご希望ですか? こ[のリンクに](https://www.pgsupplier.com/en/signup/invoicingSignup-en.html)従いましょう その他のクイックガイドについては、こちらを参照ください。 [https://pgsupplier.com/track-invoice-and-](https://pgsupplier.com/track-invoice-and-payments)

[payments](https://pgsupplier.com/track-invoice-and-payments) 

### <span id="page-3-0"></span>ARAVO ポータル

Aravo は、ベンダーの登録とメンテナンスが行われるプラットフォームです。これは、サプライヤーが企業情報を管 理する企業プロファイルのデータベースとして機能し、連絡先の詳細、企業住所、銀行口座情報などが含まれ ます。

<span id="page-3-1"></span>Aravo プライマリーコンタクト(第一連絡先)電子メール

サプライヤーの代表 1 人のみに、Aravo にアクセスするユーザー名とパスワードが与えられます。この人が貴社の Aravo プライマリーコンタクト(第一連絡先)電子メールとなります。

貴社プロファイルで保存されるその他の電子メールアドレス(RTV, PUR, EINVOICE, OTHER)は、aravo 内で情 報を更新するアクセス権限を持ちません。

Aravo のユーザー名とパスワードは、P&G サプライポータルや Coupa のようなな、P&G の別のプラットフォームで は使用できません。

#### <span id="page-3-2"></span>Aravo ナビゲーション

<span id="page-3-3"></span>ホームタブ

ホームタブは、セルフサービスの更新を行える場所です。すなわち、P&G の担当者の介入なしで、会社のプロフ ァイルへの変更を開始できるということです。

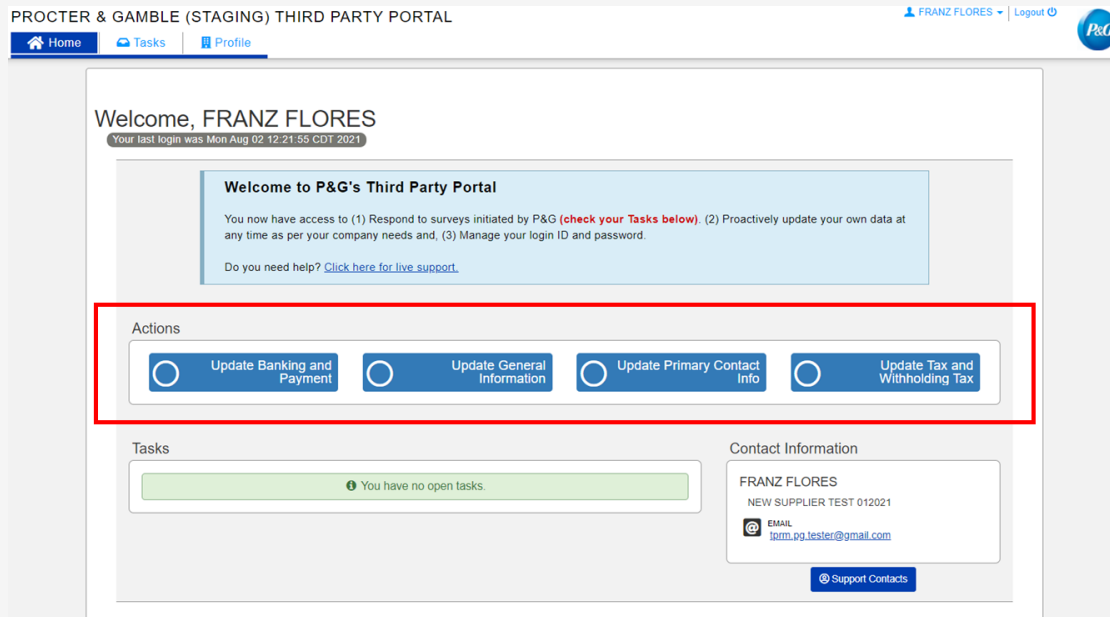

#### リクエストの種類

- 銀行口座情報と支払い情報の更新 銀行口座情報の追加、更新および削除
- 一般情報の更新 企業情報、住所、連絡先番号およびプライマリーコンタクト(第一連絡先)情報 を除く追加連絡先の更新

ページ 4 | 10

- 税務情報と源泉徴収情報の更新 税務情報と源泉徴収情報と文書を 更新
- プライマリーコンタクト(第一連絡先)を更新 プライマリーコンタクト(第一連絡先)の電子メールのみを 更新

### <span id="page-4-0"></span>タスクタブ

タスクタブは、アクションを要求するオープンサーベイへのリンクを探せる場所です。サーベイはベンダーマスターデー タサーベイやリスク評価サーベイである可能性があります。

#### 各サーベイに対する開始日、期限日および優先度レベルも表示されます。

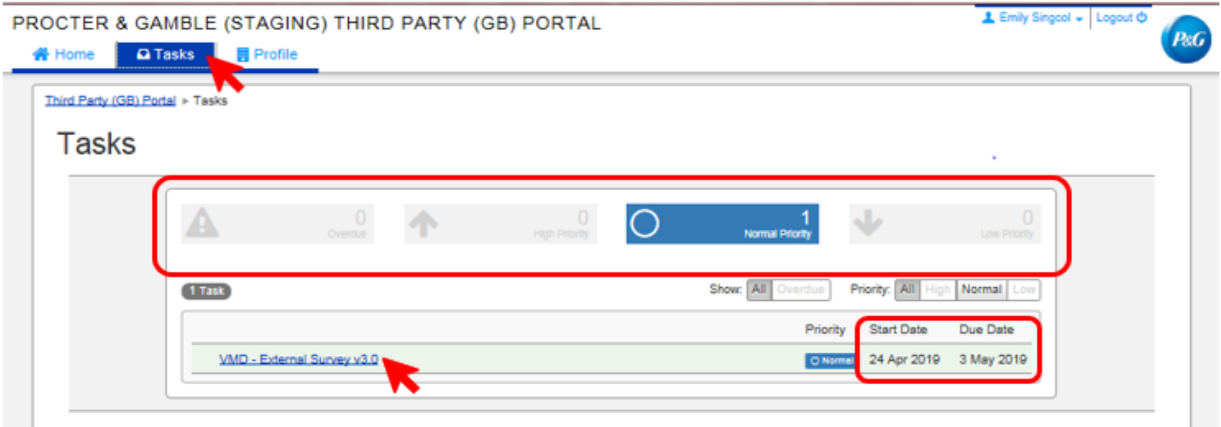

- 複数のサーベイのあるリクエスト(ベンダーサーベイおよびリスク評価サーベイ)に対しては、アクションを必 要とするサーベイの優先度を確認できます。
- サーベイへのリンクが表示されます。リンクをクリックしてサーベイを完成させます。

#### <span id="page-4-1"></span>プロファイルタブ

プロファイルタブは、P&G システムが現在保持している貴社の情報を表示できる場所です。変更を行う必要が ある場合、ホームタブに行って適切なアクションを選択します。

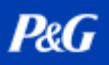

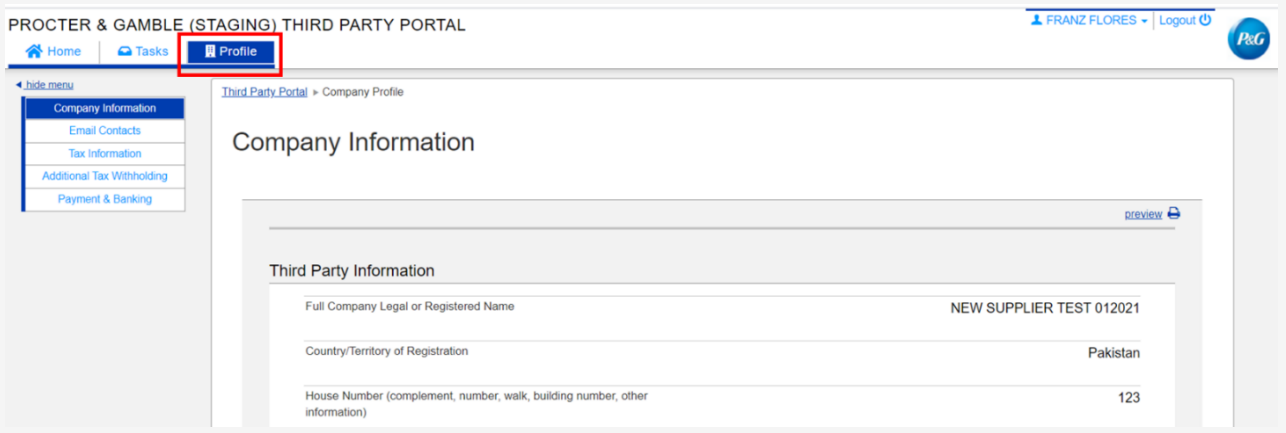

## <span id="page-5-0"></span>未決のベンダータスクを完了する方法

サーベイを完了するには、ホームタブまたはタスクタブのリンクをクリックします。各データカテゴリを表示す るページ全てに回答します – 一般情報、電子メール連絡先、税務および所得税源泉徴収情報、支 払い情報です。

完了したら、Save and Submit Changes (変更を保存して送信)をクリックすることで、サーベイフォー ムを送信します。サーベイは P&G マスターデータチームに転送され、承認を待ちます。変更は、P&G マ スターデータチームが承認を完了後に、貴社のプロファイルに反映されます。

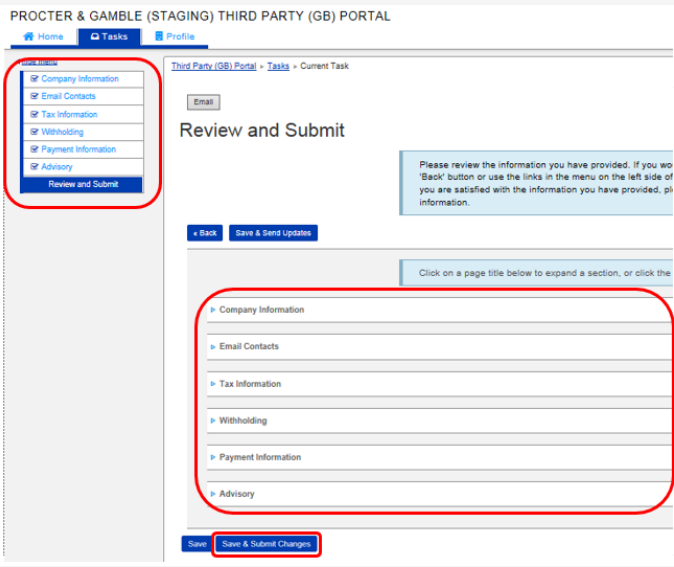

## <span id="page-6-0"></span>Aravo のユーザー名とパスワードをリセットする方法 Aravo ユーザー名をリセット

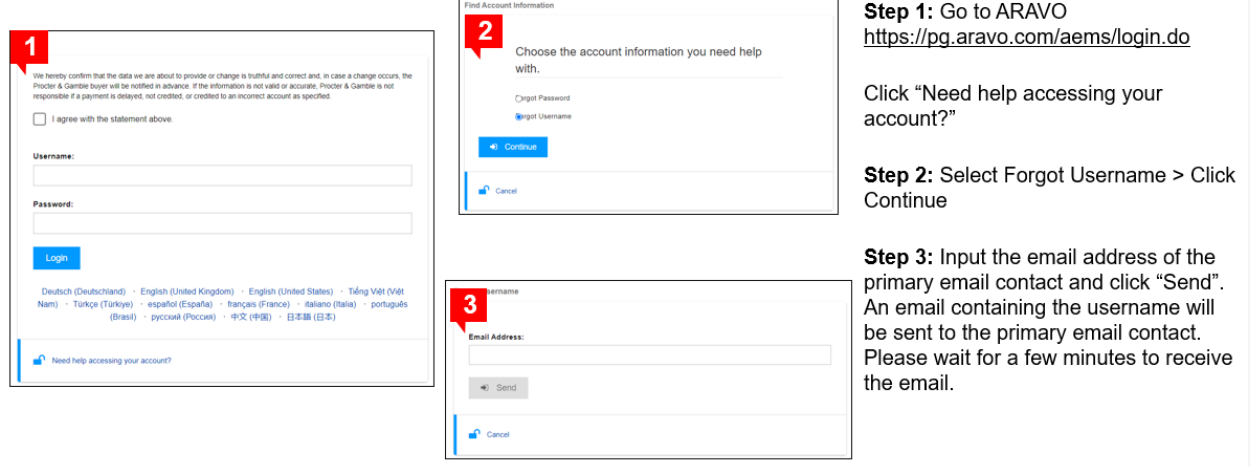

### Aravo パスワードをリセット

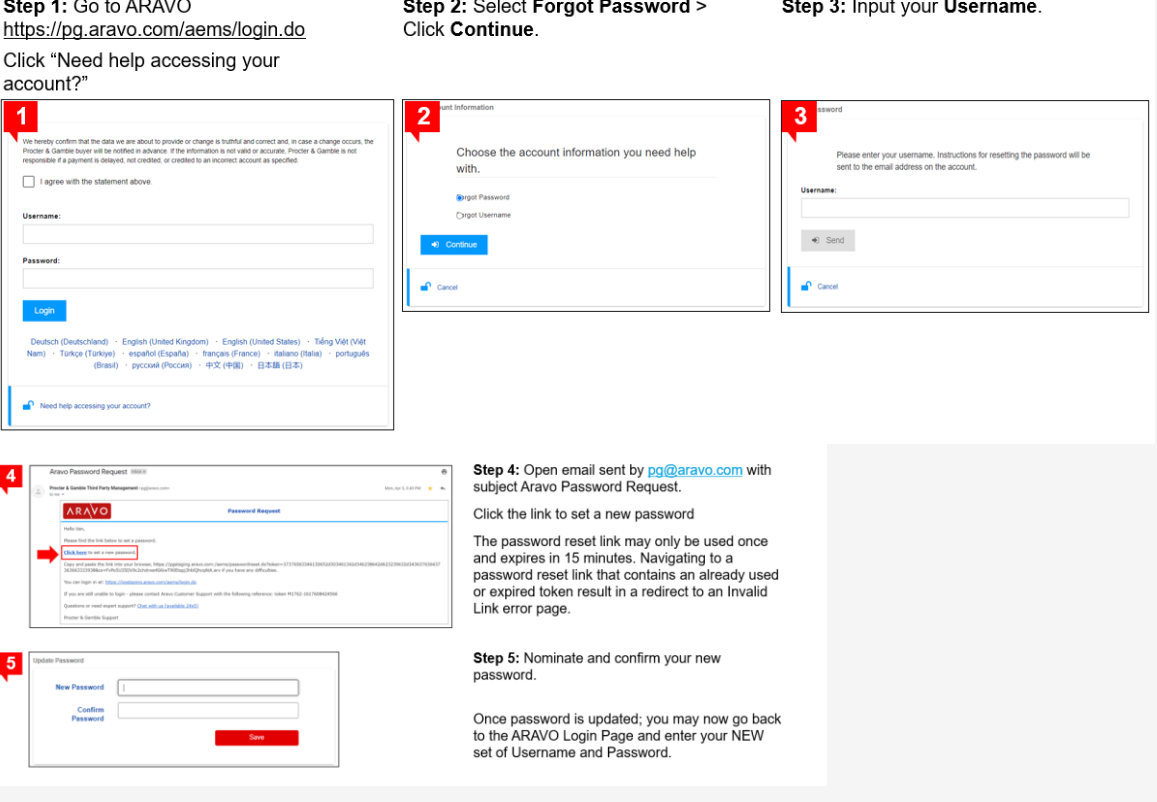

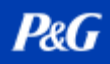

# <span id="page-7-0"></span>多要素認証

Aravo MFA(多要素認証)のセットアップガイドについては、こちらを参照ください。 <https://pgsupplier.com/setup-and-update-profile>

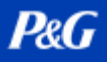

## <span id="page-8-0"></span>P&G チャットサポート

P&G の取引に関する懸念や質問について、直接ライブアシスタントとチャットしまう。

- 高速でリアルタイム
- 簡単で便利
- 時間を節約

請求書関連のお問い合わせは、P&G サプライヤーポータル内の請求書状況アプリケーションページを確認しま しょう。

P&G サプライヤーポータルチャットサポート: [ここをクリック](https://pgsupplier.vpn.pg.com/,DanaInfo=portalapps.pg.com,SSO=P+)

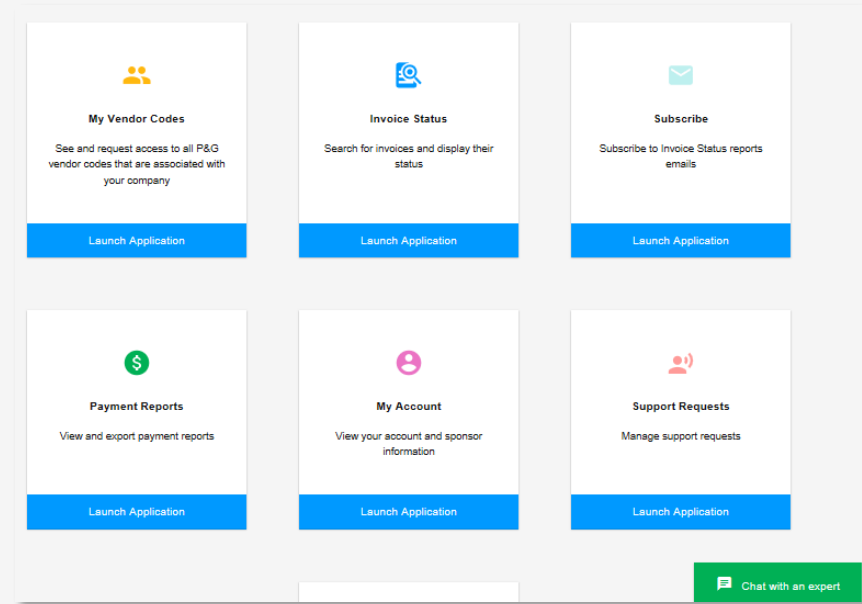

一般的な質問については、Aravo ログインページを確認します。 Aravo チャットサポート: [ここをクリック](https://ssopgprod.aravo.com/aems/home/buyer/buyerhome.do)

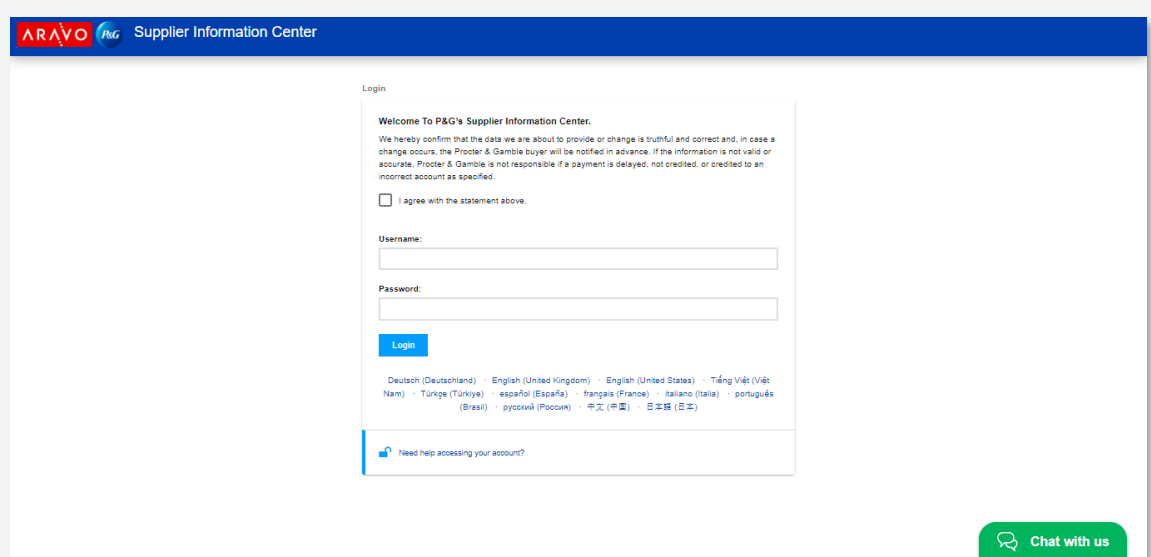

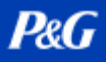

## <span id="page-9-0"></span>サプライヤー向けの次のステップ

- 1. P&G サプライヤーポータルに登録すると、P&G チャットサポートや請求書状況アプリにアクセスできるよう になります。
- 2. Aravo のプロファイルとプライマリーコンタクト(第一連絡先)電子メールが更新されていることを確認しま す。
- 3. P&G サプライヤーポータルと Aravo 向け MFA をセットアップ
- 4. P&G チャットサポートに連絡して、さらなる懸念を伝えましょう。